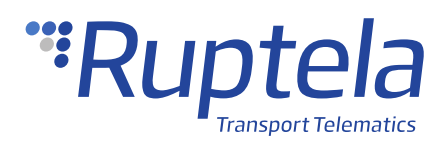

# **Jamming Detection**

## **1 Introduction**

### 1.1 About the Functionality

The jamming detection functionality is used to detect the jammed cellular communication, caused by special jammers. GSM jamming detection allows you to identify active jamming of the cellular network and allows to take an immediate action.

### 1.2 Legal Information

Copyright © 2020 Ruptela. All rights reserved. Reproduction, transfer, distribution or storage of parts or all of the contents in this document in any form without the prior written permission of Ruptela is prohibited. Other products and company names mentioned in this document are trademarks or trade names of their respective owners.

### 1.3 Compatibility

This functionality is compatible with the following devices with the newest firmware version:

- HCV5 (only the 2G/3G network models)
	- Eco4
- LCV5 (only the 2G/3G network models)
- Pro5 (only the 2G/3G network models)
- Tco4 HCV
- Tco4 LCV

Pro<sub>4</sub>

- Eco4 RS T
- Eco4 S
- Eco4 T

## 1.4 Contact Information

#### **General enquiries**

Website: [ruptela.com](https://www.ruptela.com/)

E-mail: [info@ruptela.com](mailto:info@ruptela.com)

Phone: +370 5 2045188

**Technical support**

E-mail: [support@ruptela.com](mailto:support@ruptela.com)

Phone: +370 5 2045030

## 1.5 Document Changelog

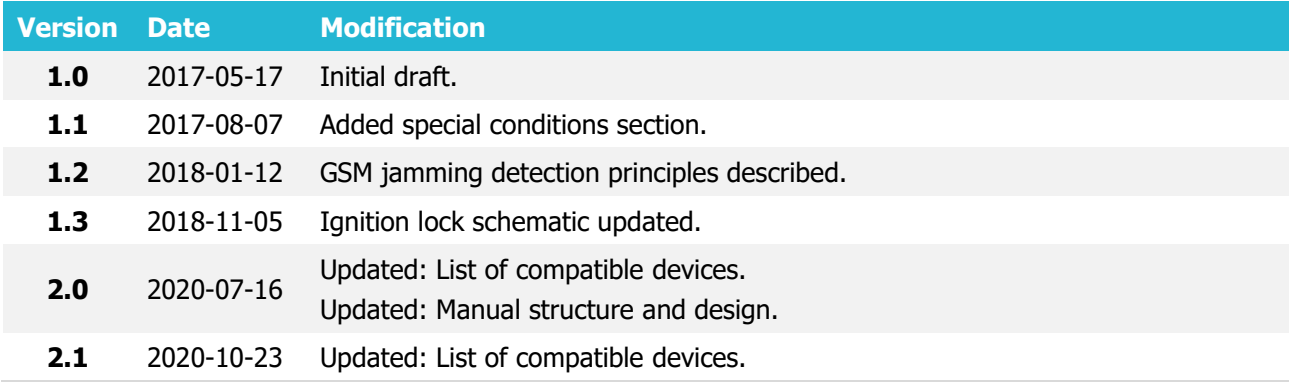

## 1.6 Notations

The following notations are used in this document to highlight important information:

#### **Bold text**

Used to indicate user interface elements or for emphasis.

Italic text

Used to indicate items that belong to a list and can be selected, also for identification of examples.

#### **Note**

A Used to highlight important information or special conditions.

## 1.7 References

Ignition blocking relay, LED and Buzzer connection instructions: <https://doc.ruptela.lt/pages/viewpage.action?pageId=884778>

## **2 Description**

The jamming detection functionality allows the tracking device to not only detect the interference or jamming of the cellular signal but also to configure the various digital outputs (DOUTs) in response to the detected signal jamming. The driver can immediately be notified that the cellular network is being jammed and vehicle ignition can be blocked until the network is no longer jammed.

The jamming detection works as follows:

- a) The signal strength is measured on each channel and compared to a noise threshold.
- b) If the signal strength is greater than or equal to the noise threshold, the channel is considered to be disturbed.
- c) The number of disturbed channels is compared to a threshold. If there are more disturbed channels than the threshold, jamming is detected.
- d) Once jamming is detected, the buzzer and/or ignition blocking are activated, depending on the configuration. For the connection of peripheral devices, refer to Ignition blocking relay instructions or the Digital output user manual (for LED and Buzzer)
- Jamming cannot always be successfully detected and false alarms may occur, as in certain  $\boldsymbol{\Theta}$ environmental conditions the module may detect high noise levels on some channels due to interference from external devices, radios, reflected signals, etc.
- Jamming detection is active all the time in the device even without configuring it. The  $\boldsymbol{\theta}$ purpose of the configuration is to set up a method to inform the server (along with packed data) or the driver of the jamming is present.

## **3 Configuration**

This functionality requires the use of the advanced configurator.  $\boldsymbol{\theta}$ 

### 3.1 Starting the Configuration

To start the configuration, follow these steps:

- 1. Open the advanced configurator. Select the COM port to which your device is connected.
- 2. Click **Connect**.
- 3. Click the **Options** in the **IO events** section to open the **IO settings** window.

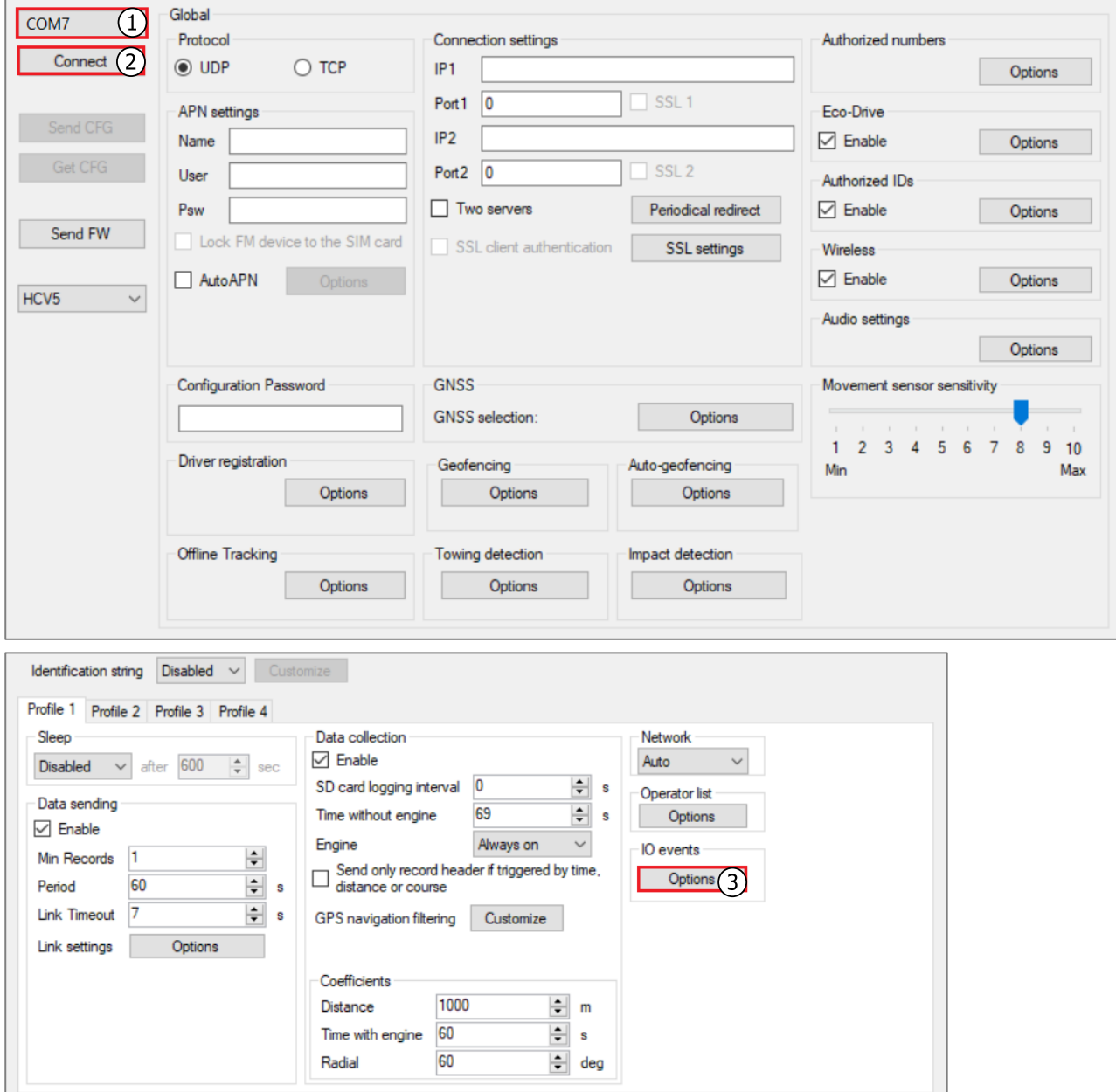

## 3.2 Configuring the Jamming Detection

Follow these step to configure the jamming detection:

- 1. Select a parameter slot.
- 2. Select the GSM/UMTS jamming parameter.
- 3. Tick the **Enable** checkbox.
- 4. From the drop-down list of **DOUT1** or **DOUT2** select GSM jamming block.
- 5. Specify the time length (in seconds) of how long the jamming must be detected for before triggering the DOUT in the **Min. duration** field. Default value: 0.

It is necessary to set the DOUT min time length to prevent various minor signal interference  $\boldsymbol{\Theta}$ that can be misinterpreted by the device as GSM signal jamming.

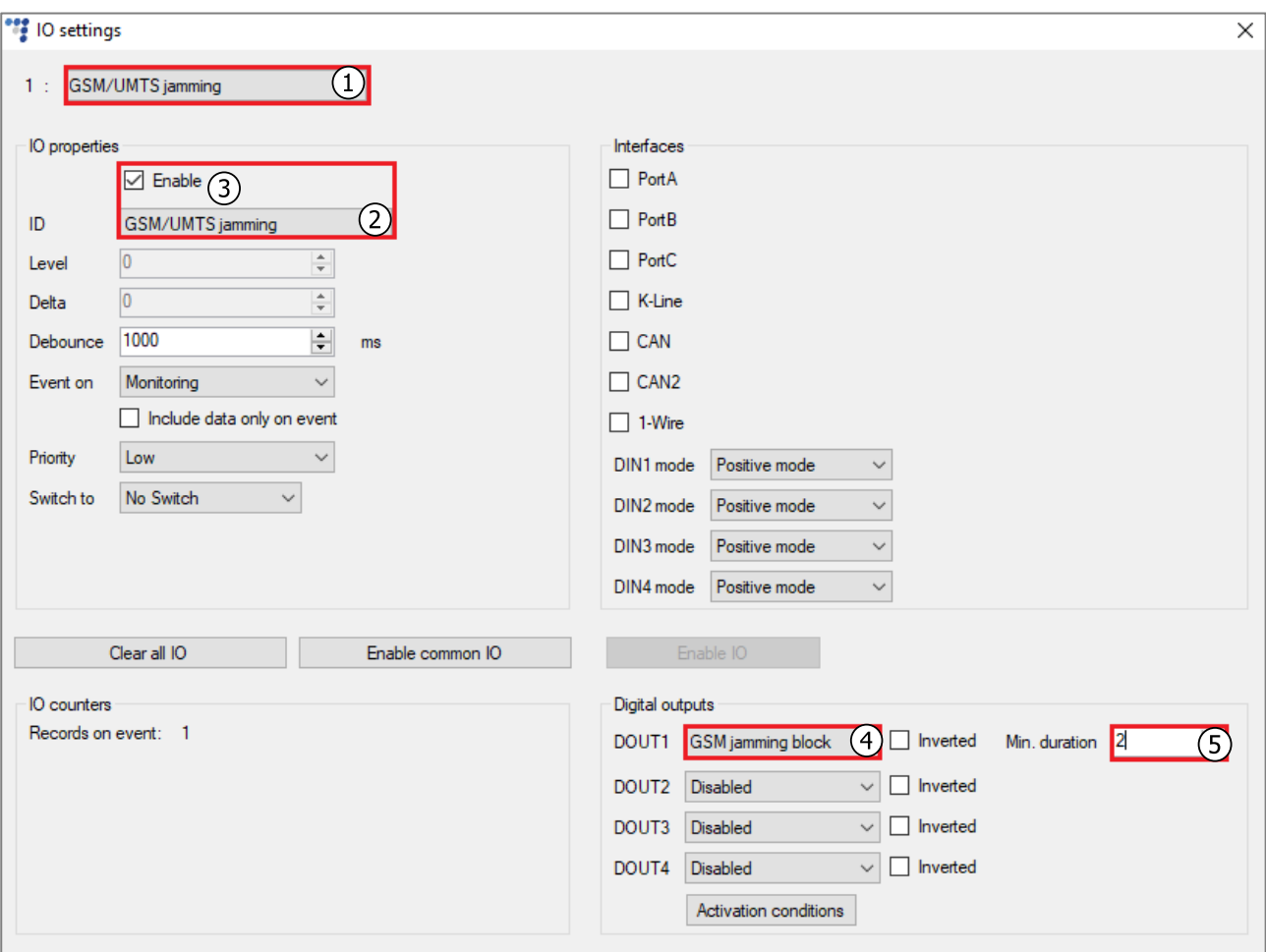

## 3.3 Finishing the Configuration

To finish the configuration, close the **IO settings** window. Click **Send CFG** to send the configuration to the device.

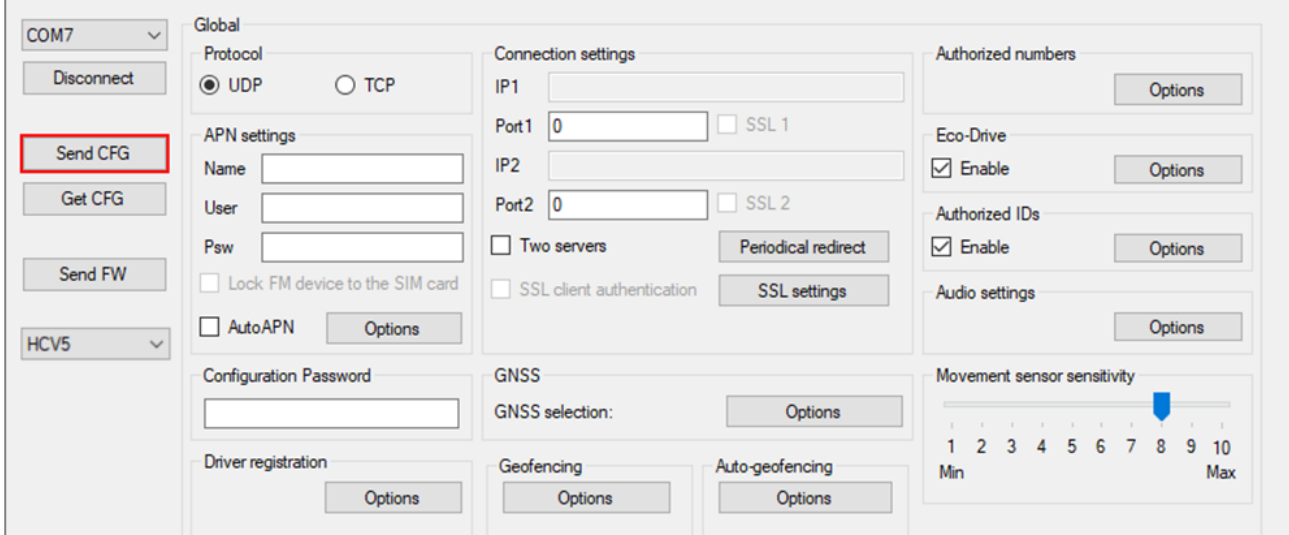

## **4 Special Conditions**

If a DOUT is configured to **GSM jamming blocking**, the DOUT state can be altered via SMS command setio, although the DOUT state change via SMS will be overwritten if jamming detection is triggered (jamming in progress).

For example: jamming is not in progress, DOUT state is 1. The user sets the DOUT state to 0 via setio SMS command. In this case the DOUT state will change back to 1 only if the tracking device will first detect jamming (change state to **jammed**) and then detect that jamming is no longer in progress (change state to **not jammed**).